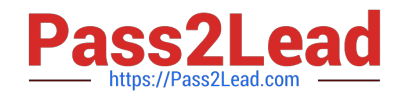

# **HPE6-A48**<sup>Q&As</sup>

Aruba Certified Mobility Expert 8 Written Exam

# **Pass HP HPE6-A48 Exam with 100% Guarantee**

Free Download Real Questions & Answers **PDF** and **VCE** file from:

**https://www.pass2lead.com/hpe6-a48.html**

100% Passing Guarantee 100% Money Back Assurance

Following Questions and Answers are all new published by HP Official Exam Center

**C** Instant Download After Purchase

**83 100% Money Back Guarantee** 

- 365 Days Free Update
- 800,000+ Satisfied Customers  $\epsilon$  or

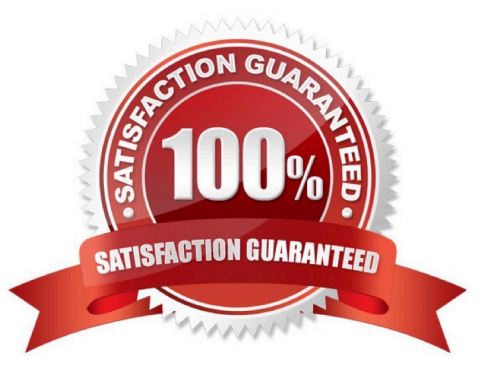

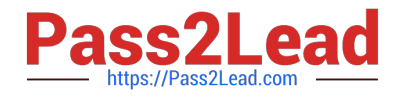

### **QUESTION 1**

An airline wants to invest in an Aruba Mobility (MM)-Mobility Controller (MC) solution for the three hubs it has throughout the country. A single MM is located in the datacenter at one of the hubs. The MCs in the other two hubs reach the MM through a site-to-site IPSec VPN.

The operations team does not want to lose monitoring and configuration control of the MCs if something happens to the datacenter where the MM resides.

Which solution ensures that there is management access to the MCs in case of an MM failure due to a datacenter outage?

A. Deploy another MM in a different location, and enable L2 redundancy.

B. Install AirWave Management Platform, and enable Read and Write Management access on devices.

C. Deploy another MM in a different location, and enable L3 redundancy.

D. Deploy a local MM on each hub, and synchronize the configuration between all MMs.

Correct Answer: B

#### **QUESTION 2**

Several users are connected to the same WLAN and want to play the same multicast-based video stream. The network administrator wants to reduce bandwidth consumption and at the same time increase the transmit rate to a fixed value for WMM marked video streams in a large-scale network. Broadcast Multicast Optimization (BCMCO) is already on.

Which two configuration steps does the network administrator have to perform to optimize the multicast transmissions? (Select two.)

A. Enable Dynamic Multicast Optimization (DMO) and set forwarding mode to tunnel in the VAP profile.

B. Enable Broadcast Multicast Rate Optimization (BC/MC RO) in the SSID profile.

C. Enable Broadcast Multicast Optimization (BCMCO) and set forwarding mode in the VAP.

D. Disable Broadcast Multicast Optimization (BCMCO) in the VLAN.

E. Set Video Multicast Rate Optimization (VMRO) in the SSID profile.

Correct Answer: AC

# **QUESTION 3**

Refer to the exhibit.

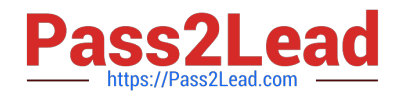

# **New WLAN**

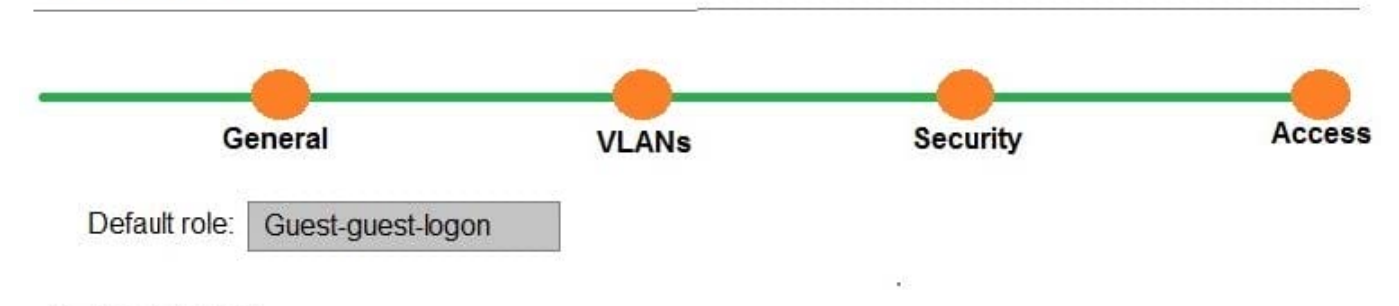

# (A48.01114253)

A network administrator completes the task to cretae a WLAN, as shown in the exhibit. The network administrator selects the options to use guest as primary usage and Internal captive portal with authentication in the security step. Next, the network administrator creates a policy that denies access to the internal network.

Which additional step must the network administrator complete in order to prevent authenticated users from reaching internal corporate resources while allowing Internet access?

A. Apply the policy on the guest-guest-logon role.

- B. Apply the policy on the authenticated role.
- C. Apply the policy on the guest role.
- D. Create a policy that permits dhcp, dns, and http access.

Correct Answer: D

# **QUESTION 4**

Refer to the exhibit.

(MC1) [MDC] #show ip access list no webapps

ip access-list session no-webapps no-webapps

|                | ------------------ |     |                                                 |                                      |                       |  |       |     |                     |        |                         |  |
|----------------|--------------------|-----|-------------------------------------------------|--------------------------------------|-----------------------|--|-------|-----|---------------------|--------|-------------------------|--|
|                |                    |     | Priority Source Destination Service Application | Action                               | TimeRange Log Expired |  | Queue |     | TOS 8021P Blacklist | Mirror | DisScan IPv4/6 Contract |  |
|                |                    |     |                                                 |                                      |                       |  |       |     |                     |        |                         |  |
|                | usel               | any |                                                 | app facebook deny send-deny-response |                       |  |       | Low |                     |        |                         |  |
| $\overline{2}$ | user               | anv | app youtube                                     | deny send-deny-response              |                       |  |       | Low |                     |        |                         |  |
|                | user               | any | app netflix                                     | deny send-deny-response              |                       |  |       | Low |                     |        |                         |  |
|                |                    |     |                                                 |                                      |                       |  |       |     |                     |        |                         |  |

A network administrator completes the initial configuration dialog of the Mobility Controllers (MCs) and they join the Mobility Master (MM) for the first time. After the MM-MC association process, the network administrator only creates AP groups, VAPs, and roles. Next, the network administrator proceeds with the configuration of the policies and creates the policy shown in the exhibit.

Which additional steps must be done to make sure this configuration takes effecr over the contractor users?

A. Apply the policy in the contractors user role. Enable deep packet inspection.

B. Apply the policy in the contractors user role. Enable deep packet inspection. Reload the MCs.

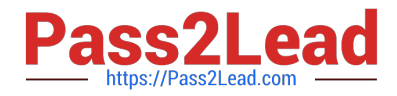

- C. Enable the firewall visibility. Enable web-content classification Reload the MCs.
- D. Enable firewall visibility Enable web-content classification Reload the MMs.

Correct Answer: A

# **QUESTION 5**

Refer to the exhibits. Exhibit 1

#### (MM1) [mynode] #show switches

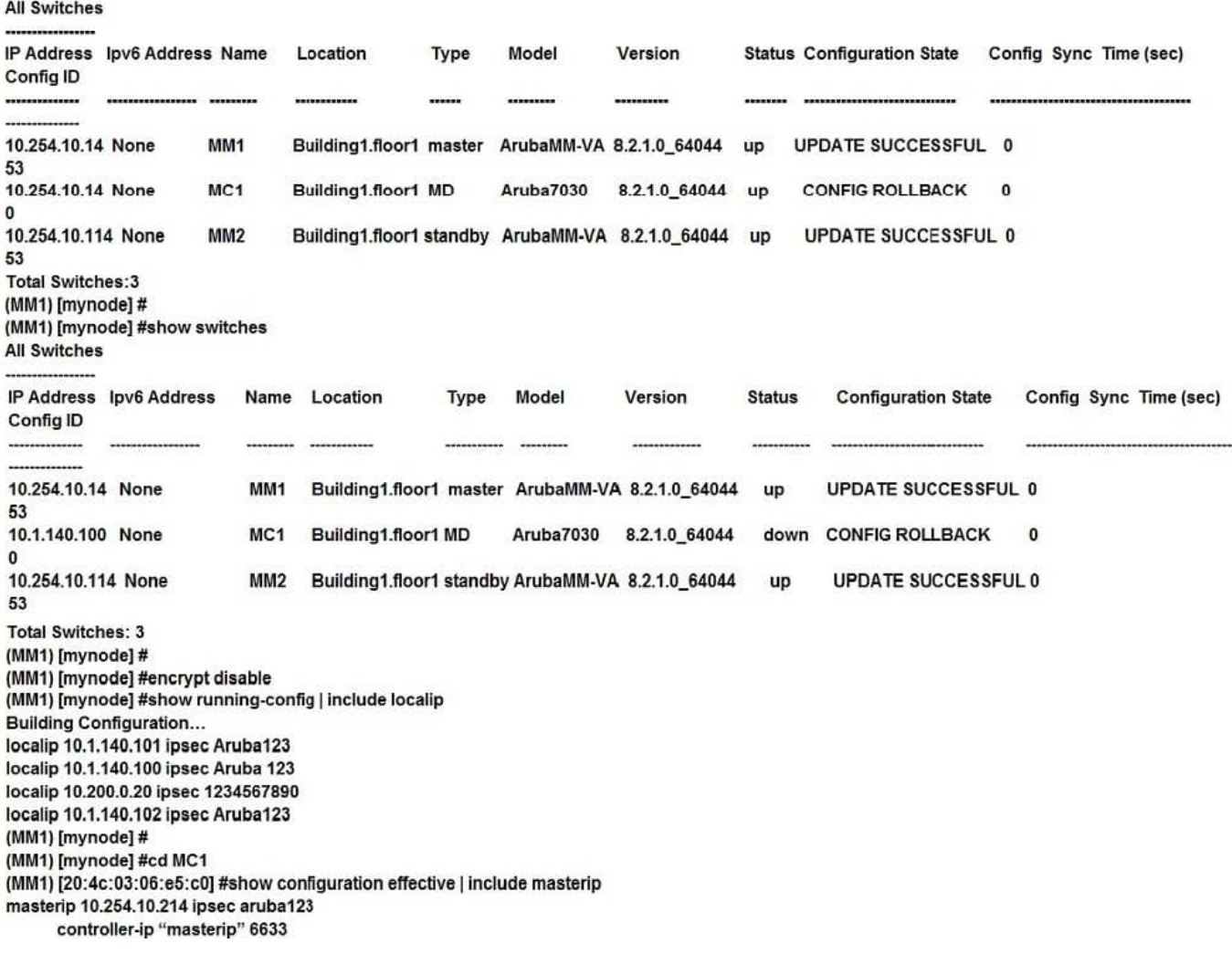

Exhibit 2 Exhibit 3

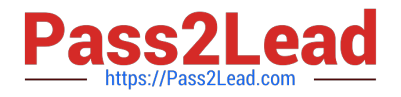

# (MM1) [20:4c:03:06:e5:c0] #show log system 15

Jun 26 13:51:40 :357002: <6573> <WARN> |cfgdist| freelc\_node:355 (TID:6573) Status of 10.1.140.100 (20:4c:03:06:e5:c0) is now DOWN Jun 26 13:51:50 :357002: <6574> <WARN> |cfgdist| handle\_read:702 (TID:6574) Status of ::ffff:10.1.140 (20:4c:03:06:e5:c0) is now UP Jun 26 13:51:50 :371012: <5733> <ERRS> |profmgr| |multiversion| |Adding device 20:4c:03:06:e5:c0 with version 8 2 1 0 1 Jun 26 13:52:10 :357002: <6574> <ERRS> |cfgdist| handle\_setupconfig:452 (TID:6574) Setup config not received from device for 10.1.149.100 (20: 4c:03:06:e5:c0) fd(146) Jun 26 13:52:10 :357002: <6574> <WARN> |cfgdist| freelc\_node:355 (TID:6574) Status of 10.1.140.100 (20:4c:03:06:e5:c0) is now DOWN Jun 26 13:52:20 :357002: <6575> <WARN> |cfgdist| handle\_read:702 (TID:6575) Status of :: ffff:10.1.140.100 (20:4c:03:06:e5:c0) is now UP Jun 26 13:52:20 :371012: <5733> <ERRS> |profmgr| |multiversion| |Adding device 20:4c:03:06:e5:c0 with version 8 2 1 0 1 Jun 26 13:52:40 :357002: <6575> <ERRS> |cfgdist| handle\_setupconfig:452 (TID:6575) Setup config not received from device for 10.1.149.100 (20: 4c:03:06:e5:c0) fd(146) Jun 26 13:52:40 :357002: <6575> <WARN> |cfgdist| freelc\_node:355 (TID:6575) Status of 10.1.140.100 (20:4c:03:06:e5:c0) is now DOWN Jun 26 13:52:50 :357002: <6576> <WARN> |cfgdist| handle\_read:702 (TID:6576) Status of ::ffff:10.1.140.100 (20:4c:03:06:e5:c0) is now UP Jun 26 13:52:50 :371012: <5733> <ERRS> |profmgr| |multiversion| |Adding device 20:4c:03:06:e5:c0 with version 8  $2 1 0$ Jun 26 13:53:10 :357002: <6576> <ERRS> |cfgdist| handle\_setupconfig:452 (TID:6576) Setup config not received from device for 10.1.140.100 (20: 4c:03:06:e5:c0) fd(146) Jun 26 13:53:10 :357002: <6576> <WARN> |cfgdist| freelc\_node:355 (TID:6576) Status of 10.1.140.100 (20:4c:03:06:e5:c0) is now DOWN Jun 26 13:53:20 :357002: <6577> <WARN> |cfgdist| handle\_read:702 (TID:6577) Status of :: ffff:10.1.140.100 (20:4c:03:06:e5:c0) is now UP Jun 26 13:53:20 :371012: <5733> <ERRS> |profmgr| |multiversion| |Adding device 20:4c:03:06:e5:c0 with version 8  $2, 1, 0$ 

(MM1) [20:4c:03:06:e5:c0] #

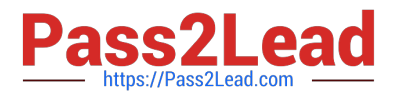

(MC1) #show switches

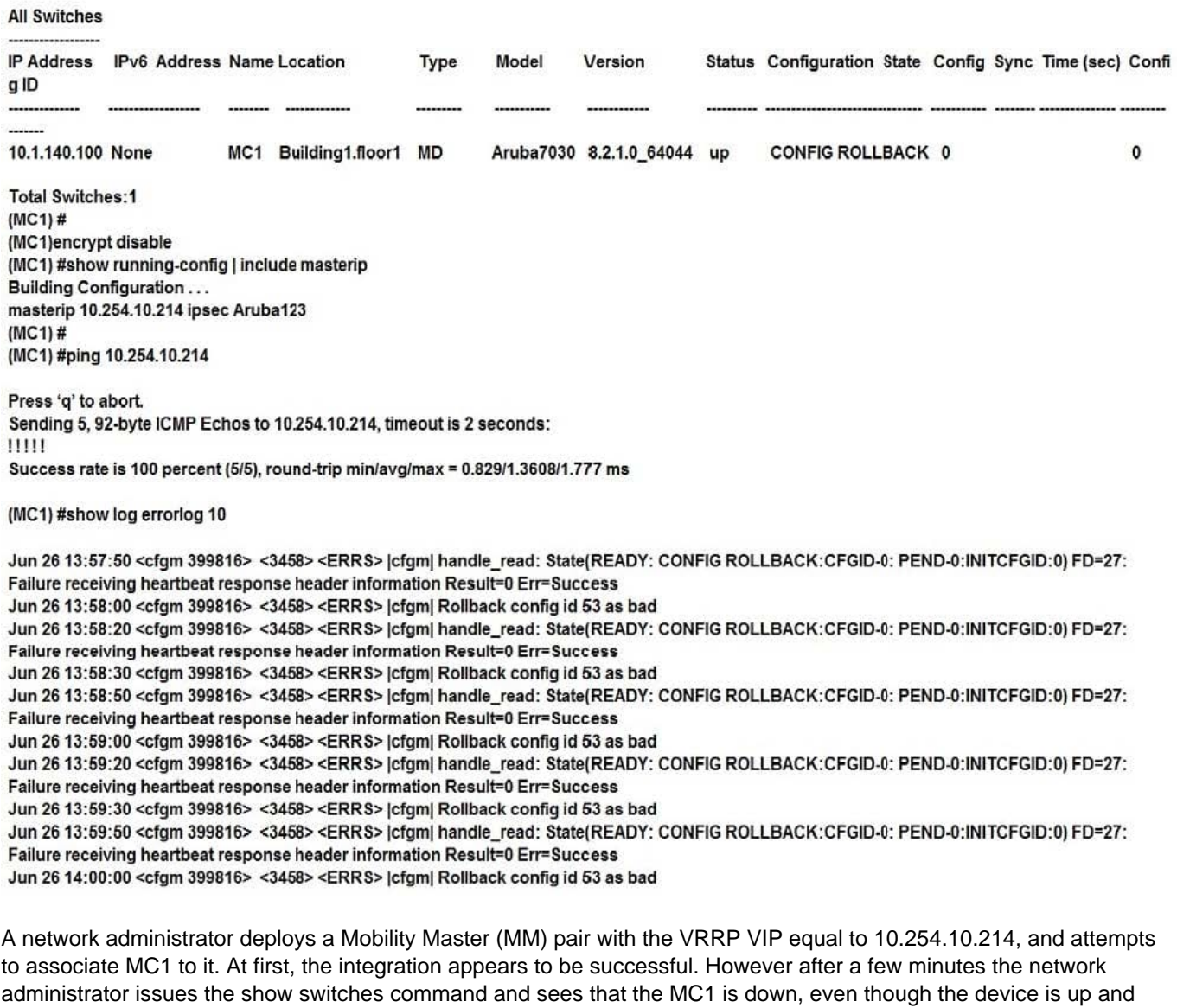

Every time the network administrator reboots the Mobility Controller (MC), the MC shows as being up and then it shows as being down. The network administrator gathers the information shown in the exhibits.

What should the network administrator do to resolve this problem?

A. Change the localip ipsec key to Aruba123 in the mynode device level from the MM, save, and reboot.

B. Enable disaster recovery mode in MC1 and change the masterip ipsec key to Aruba 123, save, and reboot.

C. Change the masterip ipsec key to Aruba123 in the device level from the MM, save, then reboot MC1.

D. Wipe out the configuration in MC1 and reboot, then run the full-setup configuration dialog all over again.

Correct Answer: B

running.

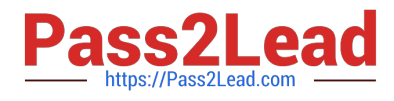

[HPE6-A48 PDF Dumps](https://www.pass2lead.com/hpe6-a48.html) [HPE6-A48 VCE Dumps](https://www.pass2lead.com/hpe6-a48.html) [HPE6-A48 Exam Questions](https://www.pass2lead.com/hpe6-a48.html)